| Condition                                                                 | Parameters        |                   |          |                                                        |
|---------------------------------------------------------------------------|-------------------|-------------------|----------|--------------------------------------------------------|
|                                                                           | Green LED         | Red LED           | Duration | Rate                                                   |
| Valid pushbutton pressed                                                  | ON                | OFF               | 1/10 sec | Once                                                   |
| Timeout expired                                                           | OFF               | ON                | 1 sec    | Once                                                   |
| Valid access credential entered/presented                                 | ON                | OFF               | 1/10 sec | Once                                                   |
| Access granted                                                            | ON                | OFF               | 1/10 sec | 1 sec                                                  |
| Access granted<br>(battery low condition)                                 | ON                | ON                | 1/10 sec | 1 sec                                                  |
| Access denied                                                             | OFF               | ON                | 1 sec    | Once                                                   |
| Valid programming entry                                                   | ON                | OFF               | 1 sec    | Once                                                   |
| Invalid programming entry<br>(including duplicate access cre-<br>dential) | OFF               | ON                | 1 sec    | Once                                                   |
| Tamper shutdown beginning                                                 | OFF               | ON                | 2 sec    | Once                                                   |
| Tamper shutdown state                                                     | OFF               | ON                | 1 sec    | 10 sec                                                 |
| Tamper shutdown ending                                                    | ON                | OFF               | 2 sec    | Once                                                   |
| *Communication starting                                                   | ON                | OFF               | 1 sec    | Once                                                   |
| *Communication ending                                                     | ON                | OFF               | 1 sec    | Once                                                   |
| *Communication aborted                                                    | OFF               | ON                | 1 sec    | Once                                                   |
| *Communication in progress                                                | ON<br>(Alternate) | ON<br>(Alternate) | 1/10 sec | 1 sec; till end of<br>communication<br>with M-unit PDA |
| Deadbolt/Thumbturn Privacy<br>Activated                                   | OFF               | On                | 1 sec.   | Once                                                   |
| Deadbolt/Thumbturn Privacy<br>De-Activated                                | On                | OFF               | 1 sec.   | Once                                                   |
| Hard reset sequence                                                       | On<br>(Alternate) | On<br>(Alternate) | 1/2 sec. | Continuously                                           |
| Hard reset sequence ended successfully                                    | On                | OFF               | 2 sec.   | Once                                                   |
| Hard Reset sequence failed                                                | OFF               | On                | 2 sec.   | Once                                                   |

\*When used with the E-Plex Maintenance Unit (M-Unit) handheld and software only.

## For Wireless Locks only:

| Condition                |           | Parameters |          |        |
|--------------------------|-----------|------------|----------|--------|
|                          | Green LED | Red LED    | Duration | Rate   |
| Invalid ZAC Entry        | OFF       | ON         | 1 sec.   | Once   |
| ZAC sequence in progress | ON        | ON         | 1/2 sec. | 1 sec. |
| ZAC sequence successful  | ON        | OFF        | 1 sec.   | Once   |
| ZAC sequence failed      | OFF       | ON         | 1 sec.   | Once   |

To begin, put lock in programming mode by pressing: #Master Code# Summary of LearnLok Pushbutton Programming Commands

| Name      | Command               | Description of Command                                                                                                    | Authorization |
|-----------|-----------------------|----------------------------------------------------------------------------------------------------|---------------|
| Configure | 000 #                 | 'Modify Master User Access Credential                                                                                                    | Master, Mgr   |
|           | MMMMMMM#<br>MMMMMMMM# | (locks' activation)' (Always 8 digits)                                                                                                    |               |
|           | 001 #                 | 'Date setup'                                                                                                    | Master        |
|           | MMDDYY#<br>MMDDYY#    | (MM = 01 to 12;<br>DD = 01 to 31; YY = 00 to 99)                                                                                                    |               |
|           | 002 #                 | 'Time setup'                                                                                                    | Master        |
|           | HHMM#<br>HHMM#        | (HH = 00 to 23; MM = 00 to 59)                                                                                                    |               |
|           | 004 #                 | 'Unlock time setup'                                                                                                    | Master, Mgr   |
|           | TT#                   | (TT = 02 to 20 seconds)                                                                                                    |               |
|           | 005 #                 | 'Passage Mode Timeout setup'                                                                                                    | Master, Mgr   |
|           | TT#                   | (TT = 01 to 24 hours - duration time in<br>hours; 00 = no time limit)                                                                                                    |               |
|           | 006 #                 | 'Tamper time setup'                                                                                                    | Master, Mgr   |
|           | TT#                   | (TT = 00 to 90 seconds)                                                                                                    |               |
|           | 007 #                 | 'Tamper wrong try setup'                                                                                                    | Master, Mgr   |
|           | TT#                   | (TT = 03 to 09)                                                                                                    |               |
|           | 008 #                 | 'Buzzer volume control'                                                                                                    | Master, Mgr   |
|           | VV#                   | (VV = 00 to 03; 00 = off; 01 = Low;<br>02 = Normal; 03 = High)                                                                                                    |               |
|           | 009 #                 | 'Modify access length'                                                                                                    | Master        |
|           | LL#                   | (LL = 04 to 08 digits)                                                                                                    |               |
|           | 099 #                 | 'Reset to factory default values',<br>except access PIN length. (Master,<br>Managers, all other users and time/date<br>are retained if already programmed;<br>Users are not reset) | Master        |

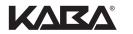

BEYOND SECURITY

Kaba Access & Data Systems Americas 2941 Indiana Avenue Winston-Salem, NC 27105 USA Tel: (800) 849-8324 (336) 725-1331 Fax: (800) 346-9640 (336) 725-3269

## www.kaba-adsamericas.com

| Name                    | Command                                                                              | Description of Command                                                                                                    | Authorization |
|-------------------------|--------------------------------------------------------------------------------------|----------------------------------------------------------------------------------------------------|---------------|
| Add/<br>Modify<br>Users | 100 #<br>NNN#                                                                        | 'Add/Modify User Access Credential'<br>NNN = specific User ID location (001 to 300)                                                         | Master, Mgr,  |
|                         | <u>Card only:</u><br>Present Card & then #                                           |                                                                                                    |               |
|                         | <u>PIN &amp; Card:</u><br>Present Card (no # after)<br>UUUU (UUUU) #<br>UUUU(UUUU) # | UUUU(UUUU) = PIN length which can be<br>4 to 8 digits, depending on global PIN length<br>setting                                            |               |
|                         | 101 #<br>NNN#                                                                        | 'Add/Modify Manager Access Credential'<br>NNN = specific User ID location (001 to 300)                                                      | Master        |
|                         | <u>Card only:</u><br>Present Card & then #                                           |                                                                                                    |               |
|                         | <u>PIN &amp; Card:</u><br>Present Card (no # after)<br>UUUU (UUUU) #<br>UUUU(UUUU) # | UUUU(UUUU) = PIN length which can<br>be 4 to 8 digits                                                                                       |               |
|                         | 102 #<br>NNN#                                                                        | 'Add/Modify Service User Access Credential'<br>NNN = specific User ID location (001 to 300);<br>HH = 01 to 96 hours duration time in hours; | Master, Mgr,  |
|                         | PIN only:<br>UUUU (UUUU) #<br>UUUU(UUUU) #<br>HH #                                   | 00 = one-time entry; 99 = no expiry;<br>UUUU(UUUU) = PIN length which can be<br>4 to 8 digits                                               |               |
| Delete<br>Users         | 200 #<br>NNN#                                                                        | 'Delete User Access Credential'                                                                                                    | Master, Mgr,  |
|                         | 201 #<br>NNN#                                                                        | 'Delete Manager Access Credential'                                                                                                    | Master        |
|                         | 202 #<br>NNN#                                                                        | 'Delete Service User Access Credential'                                                                                                    | Master, Mgr,  |
|                         | 299 #                                                                                | 'Delete all User Access Credential'<br>(except Master and Manager Users)                                                                    | Master, Mgr,  |
| Activate<br>Users       | 300 #<br>NNN#                                                                        | 'Activate User Access Credential'<br>NNN = specific User ID location (001 to 300)                                                           | Master, Mgr,  |
|                         | 301 #<br>NNN#                                                                        | 'Activate Manager Access Credential'<br>NNN = specific User ID location (001 to 300)                                                        | Master        |
|                         | 302 #<br>NNN#                                                                        | 'Activate Service User Access Credential'<br>NNN = specific User ID location (001 to 300)                                                   | Master, Mgr,  |

Summary of LearnLok Pushbutton Programming Commands

| Name                                                        | Command               | Description of Command                                                                                                    | Authorization |
|-------------------------------------------------------------|-----------------------|----------------------------------------------------------------------------------------------------|---------------|
| Activate Users<br>(continued)                               | 398 #                 | 'Activate all User Credentials'<br>(except Master and Manager Users)                                                                                                    | Master, Mgr.  |
|                                                             | 399 #<br>P#           | 'Activate/De-Activate Passage Mode'<br>(P = 0 or 1; 0 = disable Passage Mode;<br>1 = enable Passage Mode)                                                                                                    | Master, Mgr.  |
| De-Activate<br>Users                                        | 400 #<br>NNN#         | 'De-Activate User Access Credential'<br>NNN = specific User ID location (001 to 300)                                                                                                    | Master, Mgr.  |
|                                                             | 401 #<br>NNN#         | 'De-Activate Manager Access Credential'<br>NNN = specific User ID location (001 to 300)                                                                                                    | Master        |
|                                                             | 402 #<br>NNN#         | 'De-Activate Service User Access Credential'<br>NNN = specific User ID location (001 to 300)                                                                                                    | Master, Mgr.  |
|                                                             | 498 #                 | 'De-Activate all User Credentials'<br>(except Master and Manager Users)                                                                                                    | Master, Mgr.  |
|                                                             | 499 #<br>L#           | 'Activate/De-Activate Lockout Mode'<br>(only Master can have access during<br>Lockout (L = 0 to 1; 0 = disable Lockout<br>Mode; 1 = enable Lockout Mode)                                                                                                    | Master        |
| Diagnostics                                                 | 500 #<br>1234567890*# | 'Manual diagnostics'                                                                                                    | Master, Mgr.  |
|                                                             | 501 #                 | Identify if the lock is E-Plex 57xx/37xx;<br>E-Plex 56xx/36xx LearnLok (LL), or<br>Full Featured (FF) with software;<br>E57xx/37xx:<br>LL mode = 7 flashes, 1 sec., pause and 1 flash;<br>FF mode = 7 flashes<br>E56xx/36xx:<br>LL mode = 6 flashes, 1 sec., pause and flash;<br>FF mode = 6 flashes | Master, Mgr.  |
| *Communication<br>Startup (when used<br>with software only) | 900 #                 | 'Communications startup'                                                                                                    | Master, Mgr.  |

## For Wireless Locks Only

| Name                               | Command | Description of Command                                             | Authorization                       |
|------------------------------------|---------|--------------------------------------------------------------------|-------------------------------------|
| ZAC (Zigbee<br>Access Code)        | 088#    | Initialize a wireless lock (lock must be in factory default mode)  | Master,<br>All Users                |
| Emergency<br>Lockdown              | 911#    | Put wireless lock(s) in emergency shutdown (lockdown) state        | Master, Mgr,<br>Authorized<br>Users |
| Passage                            | 811#    | Put wireless lock(s) in emergency<br>evacuation (passage) state    | Master, Mgr,<br>Authorized<br>Users |
| Return to Normal<br>from Emergency | 111#    | Put wireless lock(s) back to the Normal state from emergency state | Master, Mgr,                        |